# **SPAM: Source Peeling and Atmospheric Modeling**

SPAM is a Python-based extension to AIPS (Greisen 2003), aimed at reducing high-resolution, lowfrequency radio interferometric observations in a very efficient, systematic and reproducible way. Special features in SPAM, like direction-dependent ionospheric calibration and image-plane ripple suppression, will help to make high-quality sub-GHz images. SPAM is a Python module, including some C-code optimalizations, that uses the Python-to-AIPS interface ParselTongue (Kettenis et al. 2006), which itself is based on ObitTalk (Cotton 2008). ParselTongue provides access to AIPS tasks, data files (images & visibilities) and tables. SPAM also uses several standard Python libraries like scipy, pylab, matplotlib, and numpy. Data reductions are captured in well-tested Python scripts that executes AIPS tasks directly (mostly during initial data reduction steps), calls high-level functions that make multiple AIPS or ParselTongue calls, and require few manual operations. SPAM now also includes a fully automated pipeline for reducing legacy GMRT observations at 150, 235, 325 and 610 MHz. Some users have also successfully applied it to legacy GMRT 1.4 GHz observations.

## News

- 21-May-2017: Moved homepage including SPAM webpage to new domain.
- 06-Jan-2016: Update of webpage. Release of SPAM pipeline for GMRT. Full AIPS 31DEC13 binary install (LNX64 only), additional catalogs and more now available as single tarball.
- 15-Jan-2016: Obit now available as binary install (LNX64 only). Added simple description how to run the pipeline.

## **Download and install**

Here are instructions on how to download and install SPAM on your Linux 64-bit system.

Here are instructions on how to run the SPAM pipeline (UNDER CONSTRUCTION).

## Starting up SPAM

Setting up SPAM in Linux bash is done through:

. <spam installation path>/setup.sh

Setting up SPAM in Linux (t)csh is done through:

```
source <spam installation path>/setup.csh
```

SPAM uses AIPS in such a way that it allows creation of an isolated, self-consistent work environment per project. To run SPAM, first create a project directory:

```
mkdir -p <new project directory>
cd <new project directory>
```

Then start ParselTongue:

start\_parseltongue.sh . <AIPS userid>

The AIPS userid can be any number from 11 to 9999. I usually stick with 11

In the project directory, the start\_parseltongue.sh script has set up a local AIPS work environment with 35 AIPS disks (work01-35) and a few other directories (fits, datfil, prtfil, runfil, da00, etc.). Most of this is quite specific to AIPS.

If all went well, the final output will have been

```
Welcome to ParselTongue 2.3
```

Next, we import SPAM as a python module

from spam import \*

If this returns without errors it is likely that the installation has gone well.

## **Running the SPAM pipeline**

#### **Older materials**

SPAM tutorial for the 3gc3 workshop "The Elephants In The Room", Port Alfred, South Africa, on Feb. 19, 2013.SPAM example script for reducing GMRT 330 MHz data.

#### 00017629

From: http://intema.nl/ - **Intema** 

Permanent link: http://intema.nl/doku.php?id=huibintemaspam&rev=1497040312

Last update: 2017/06/09 22:31

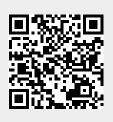